## Activité : Mission Alcor / Traitement

Objectif : procéder au traitement des données bathymétriques acquises sur la zone de l'échouement de l'Alcor.

Contexte : l'étudiant se voit fournir un jeu de données bathymétriques acquises sur la zone de l'échouement de l'Alcor par une équipe du Service Hydrographique du Canada.

Logiciel : Caris HIPS&SIPS

Exercice :

## **Sommaire**

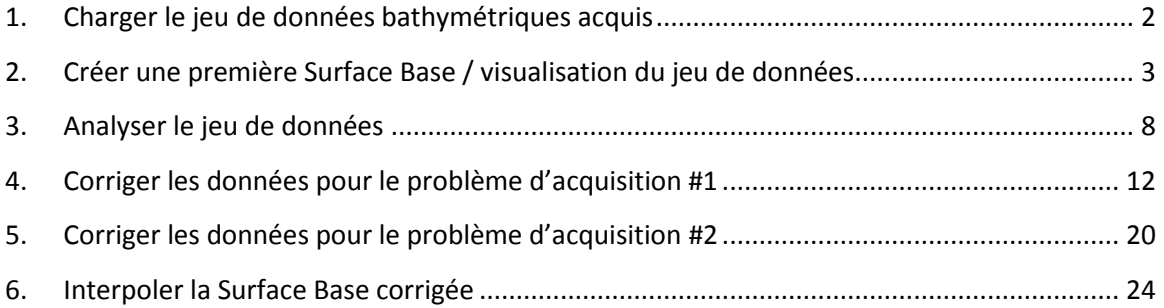

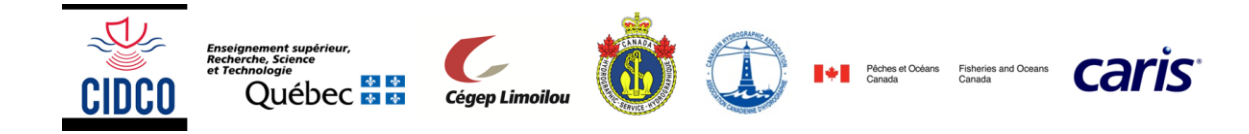

# <span id="page-1-0"></span>**1. Charger le jeu de données bathymétriques acquis**

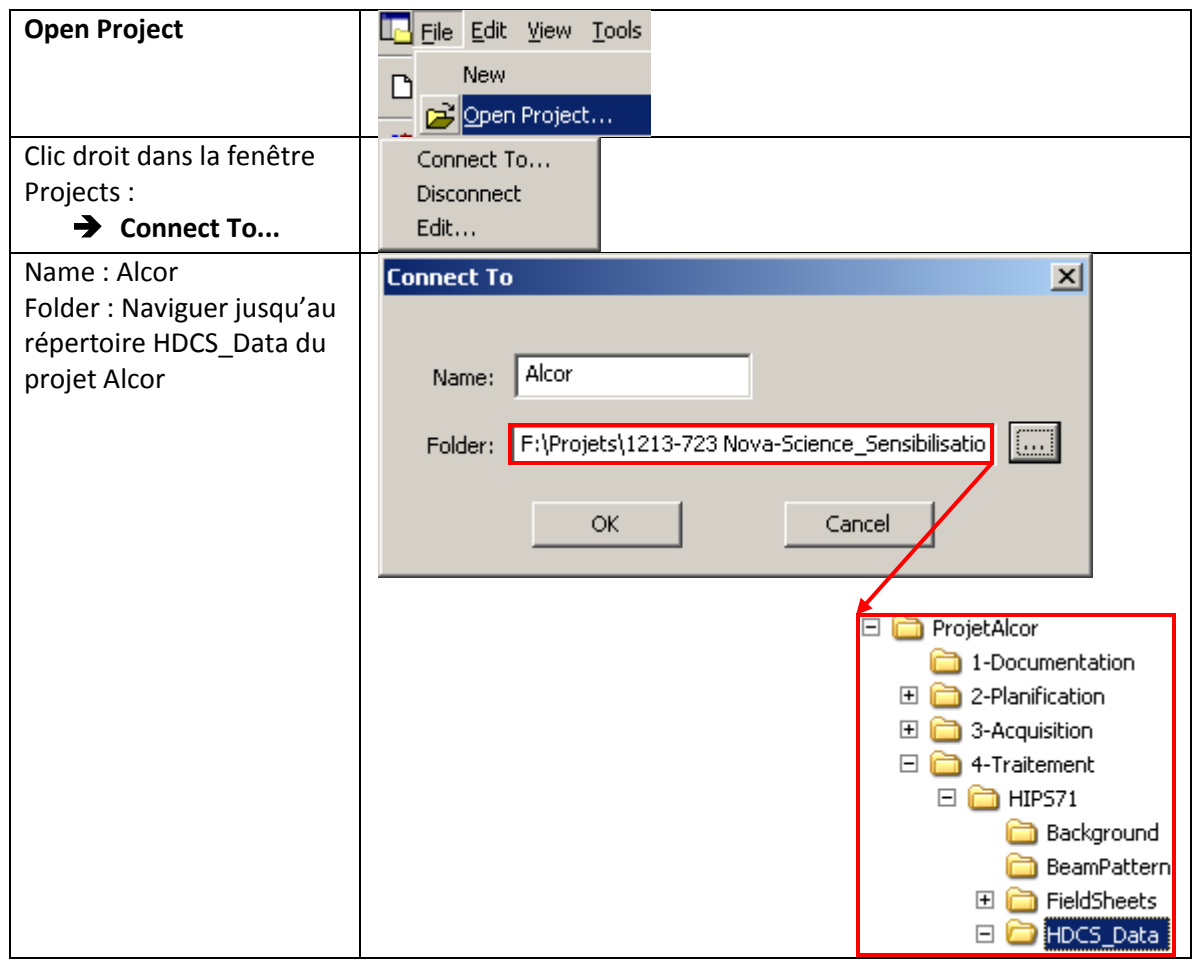

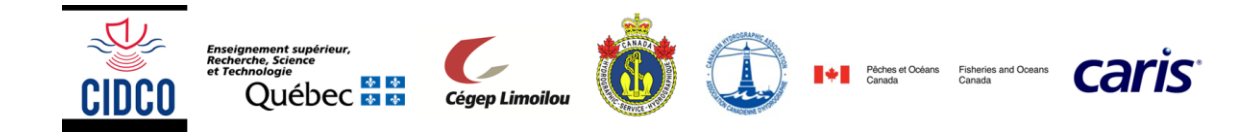

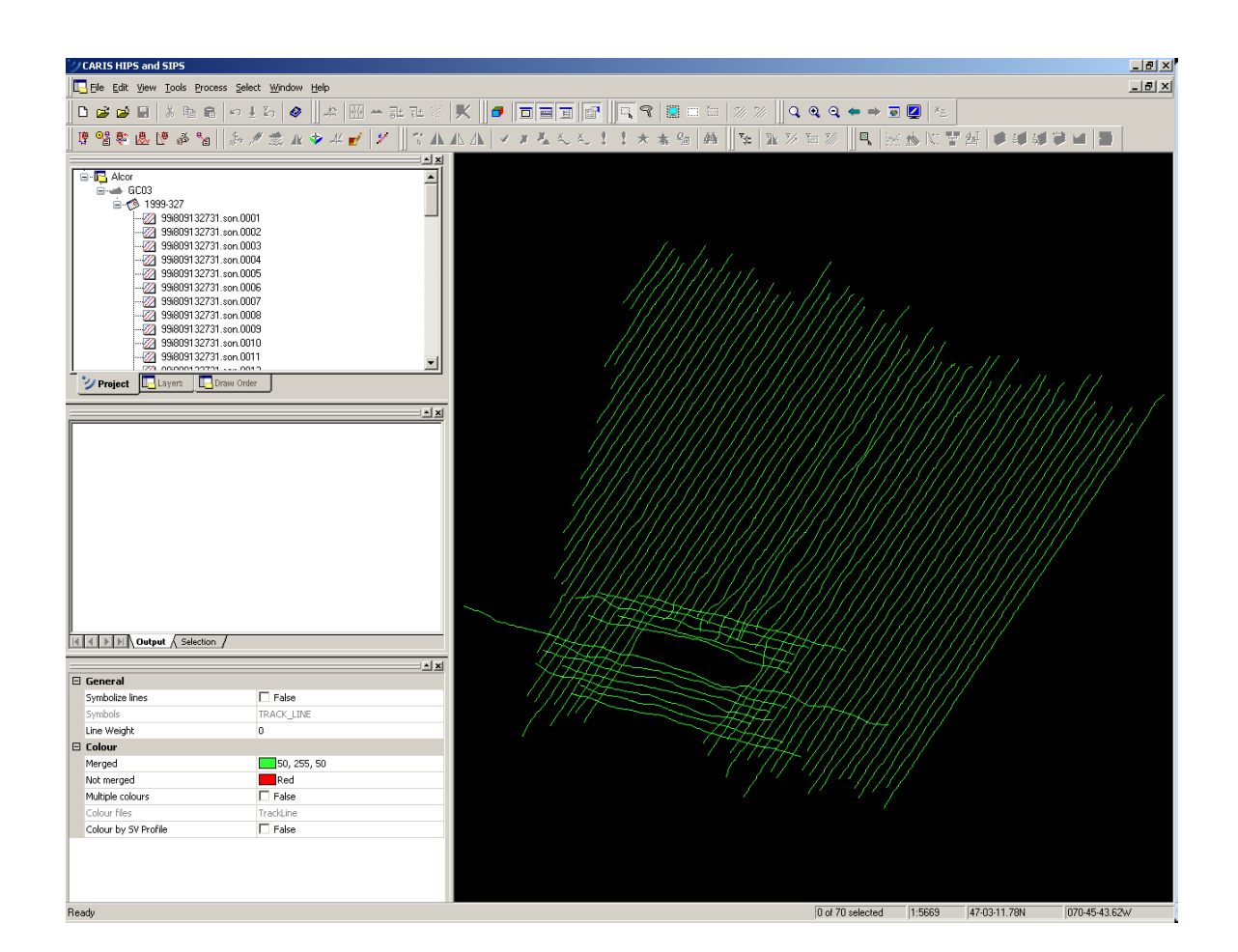

# <span id="page-2-0"></span>**2. Créer une première Surface Base / visualisation du jeu de données**

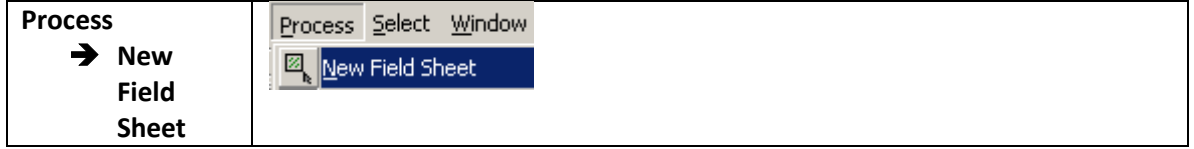

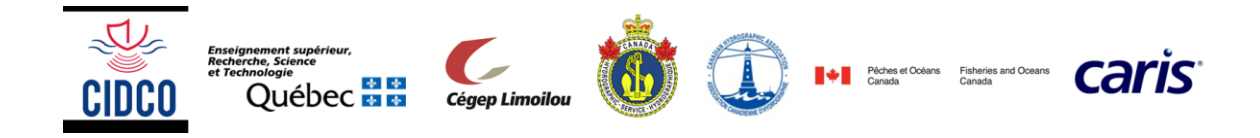

Directory :

répertoire

Naviguer jusqu'au

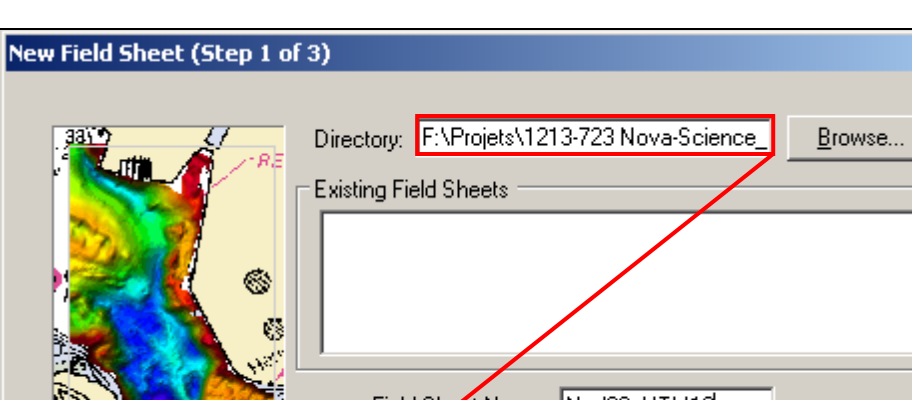

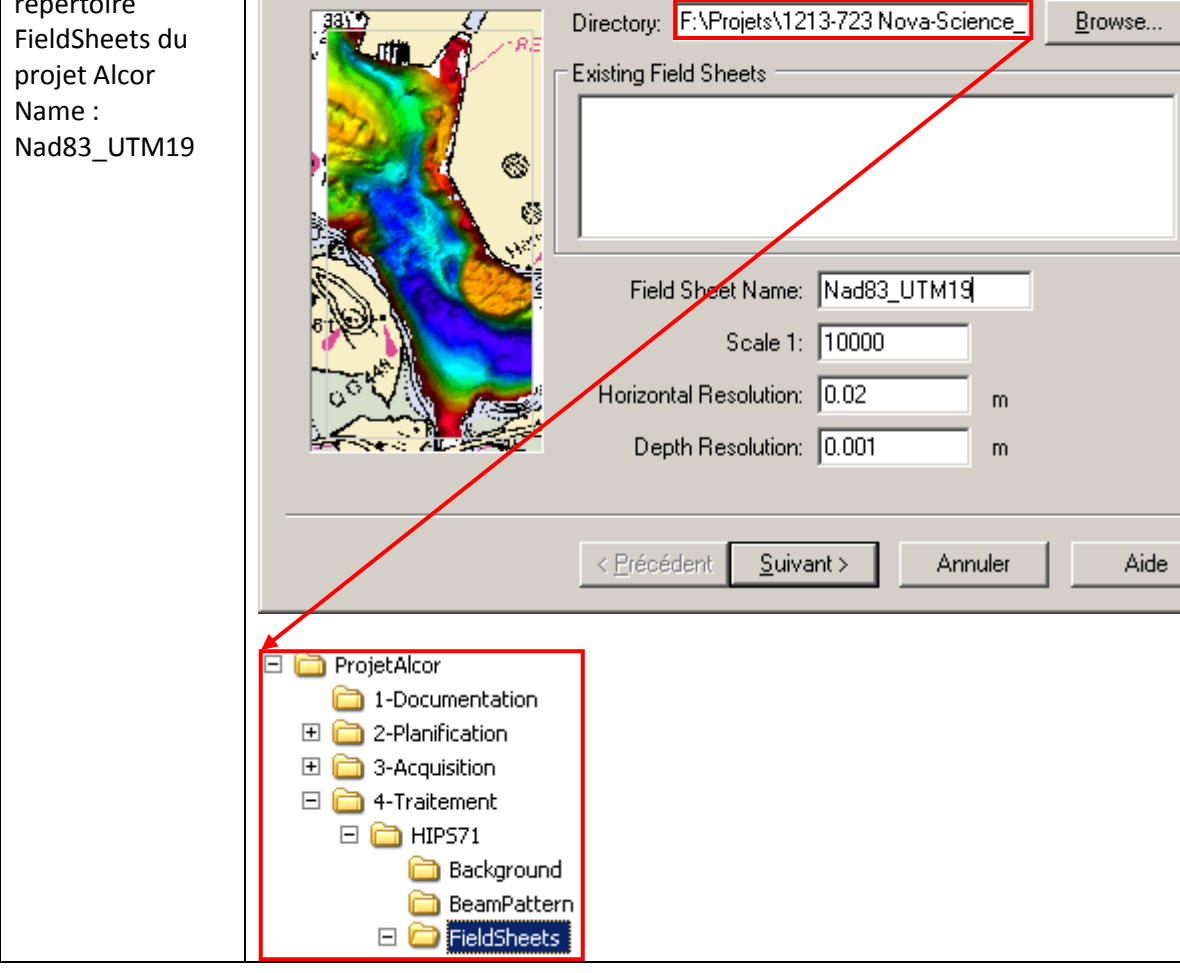

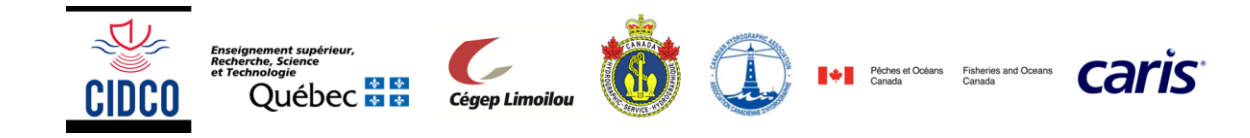

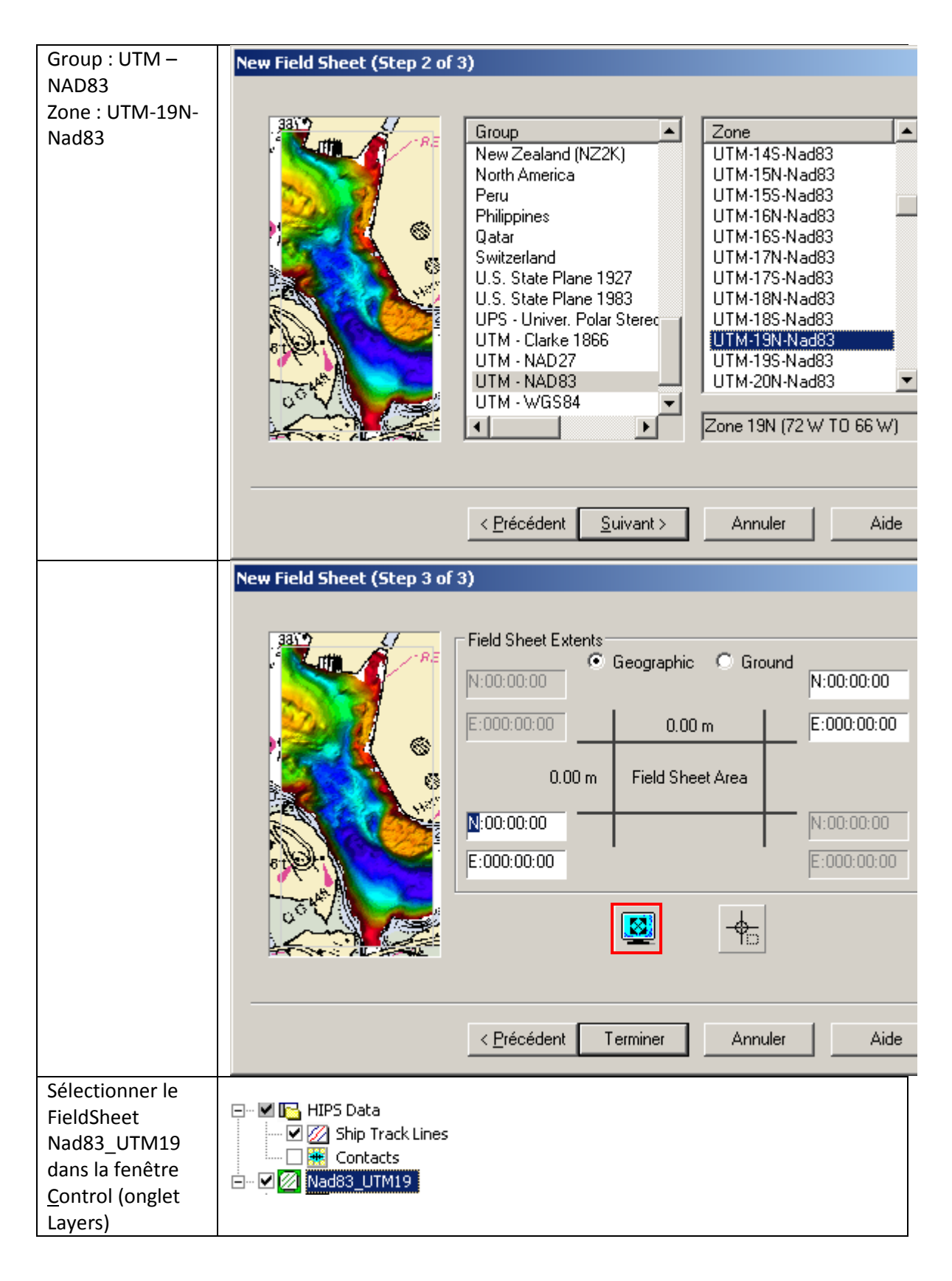

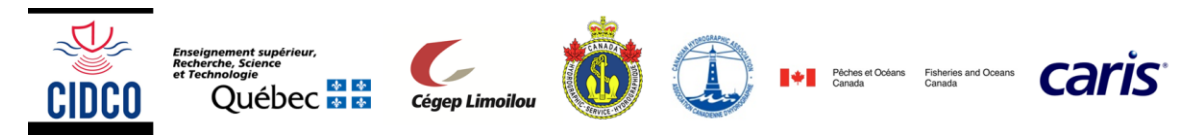

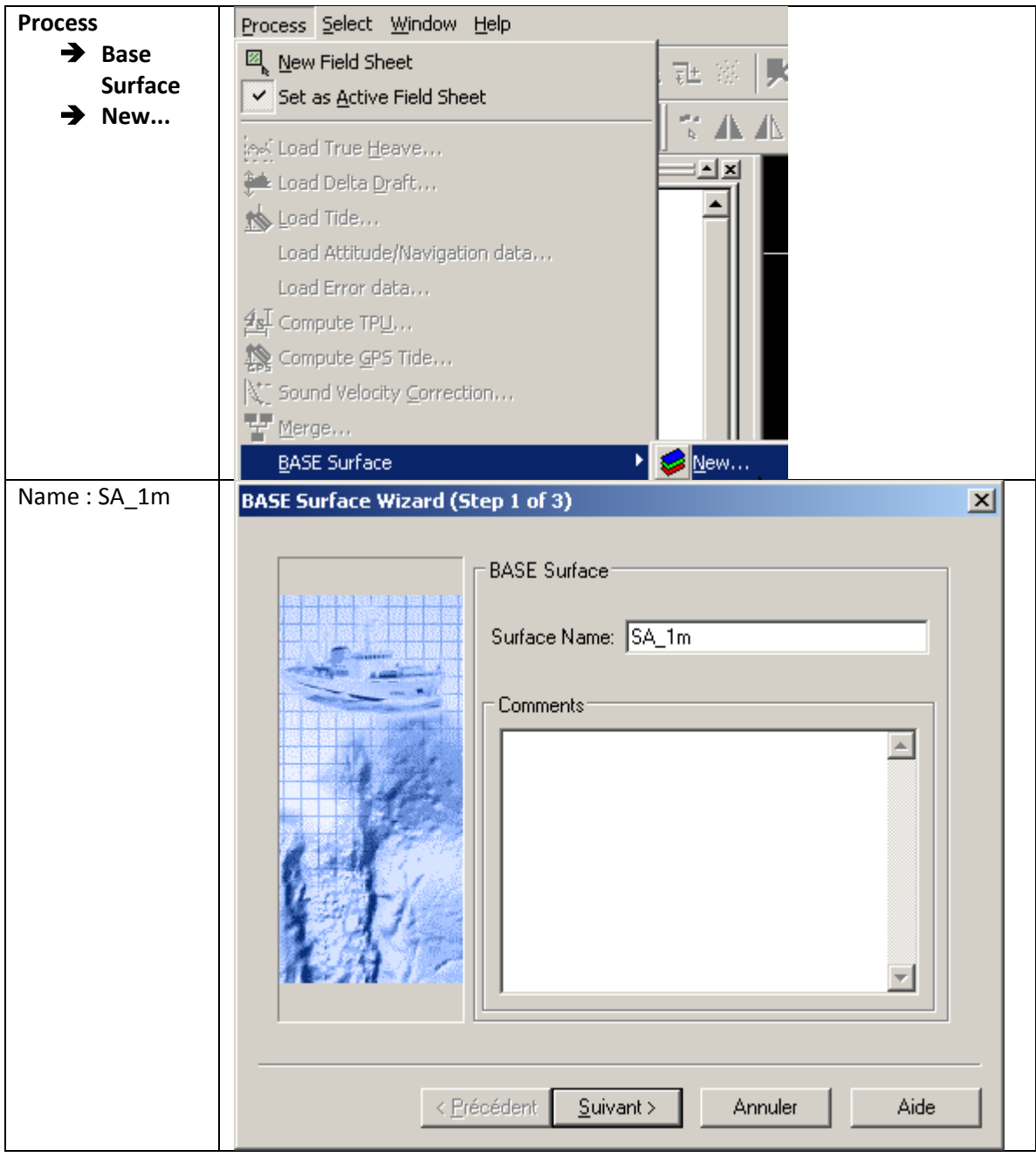

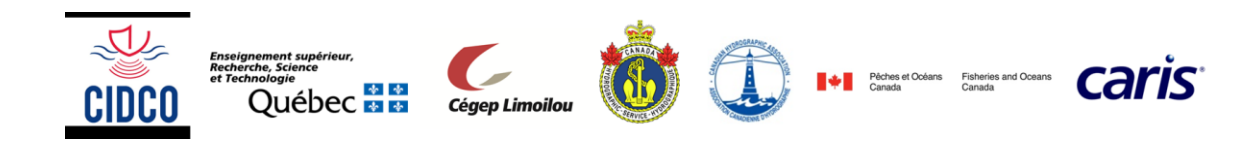

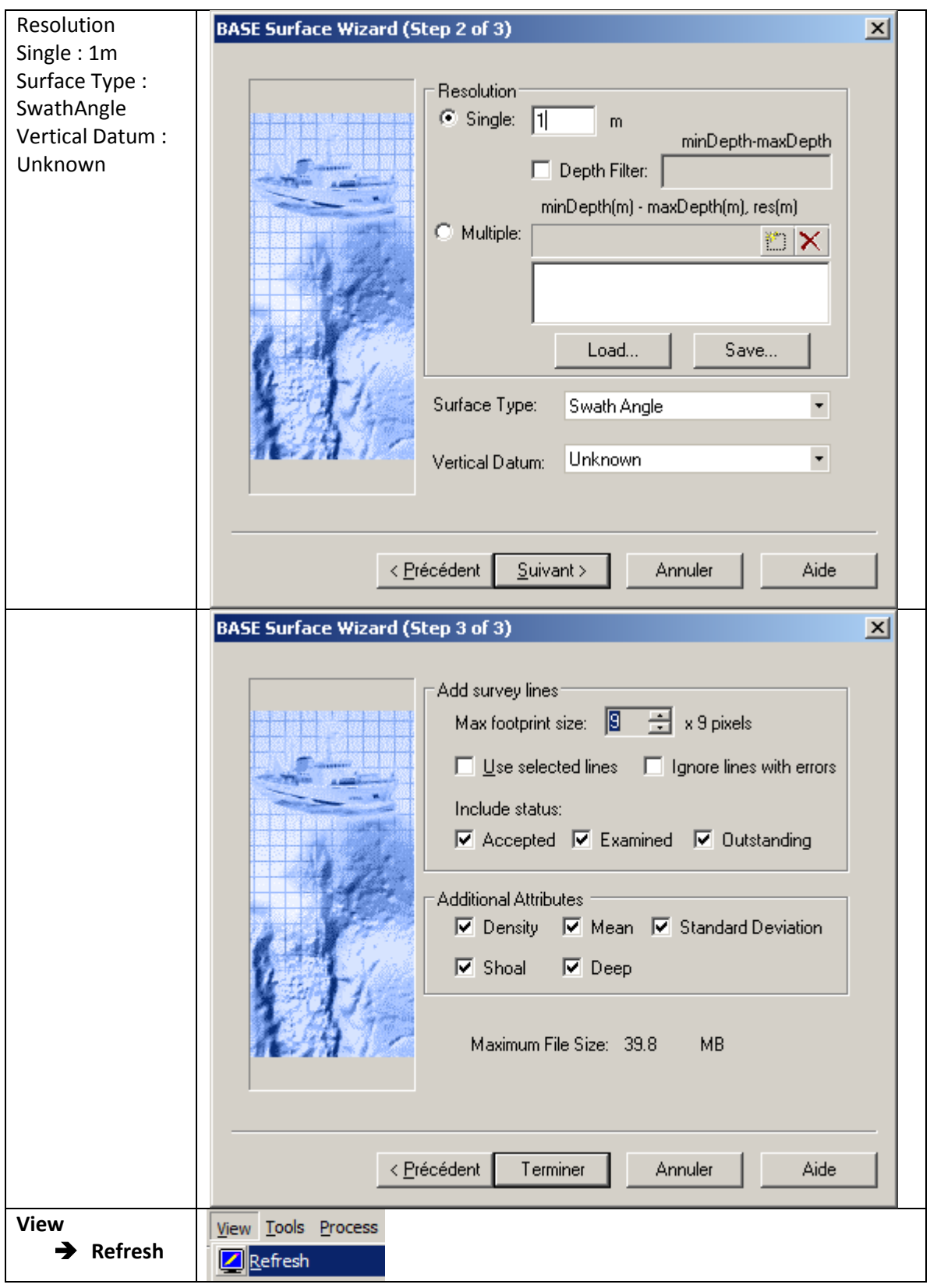

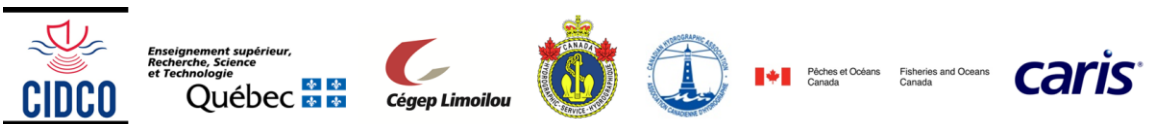

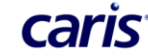

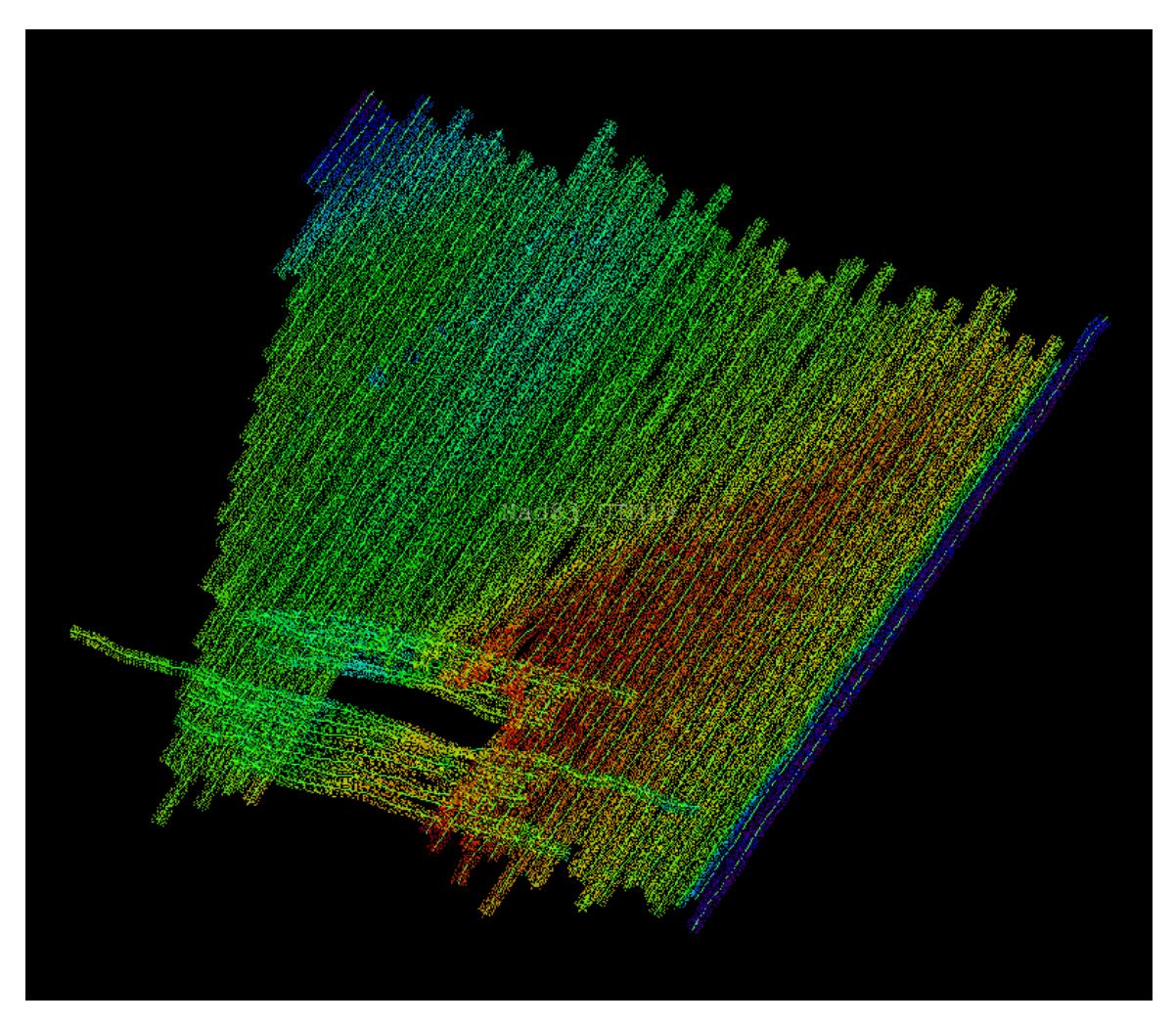

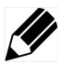

Comment expliquez-vous les trous dans la Surface ?

# <span id="page-7-0"></span>**3. Analyser le jeu de données**

On remarque que la Surface Base est entachée de deux problèmes d'acquisition.

Lesquels ?

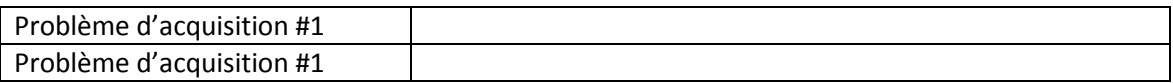

On remarque également que la position de l'échouement (rectangle noir sans donnée), ne correspond pas à la position donnée pour initier la planification.

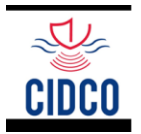

Québec **Ha** 

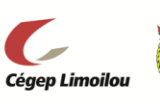

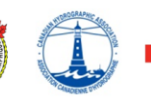

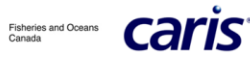

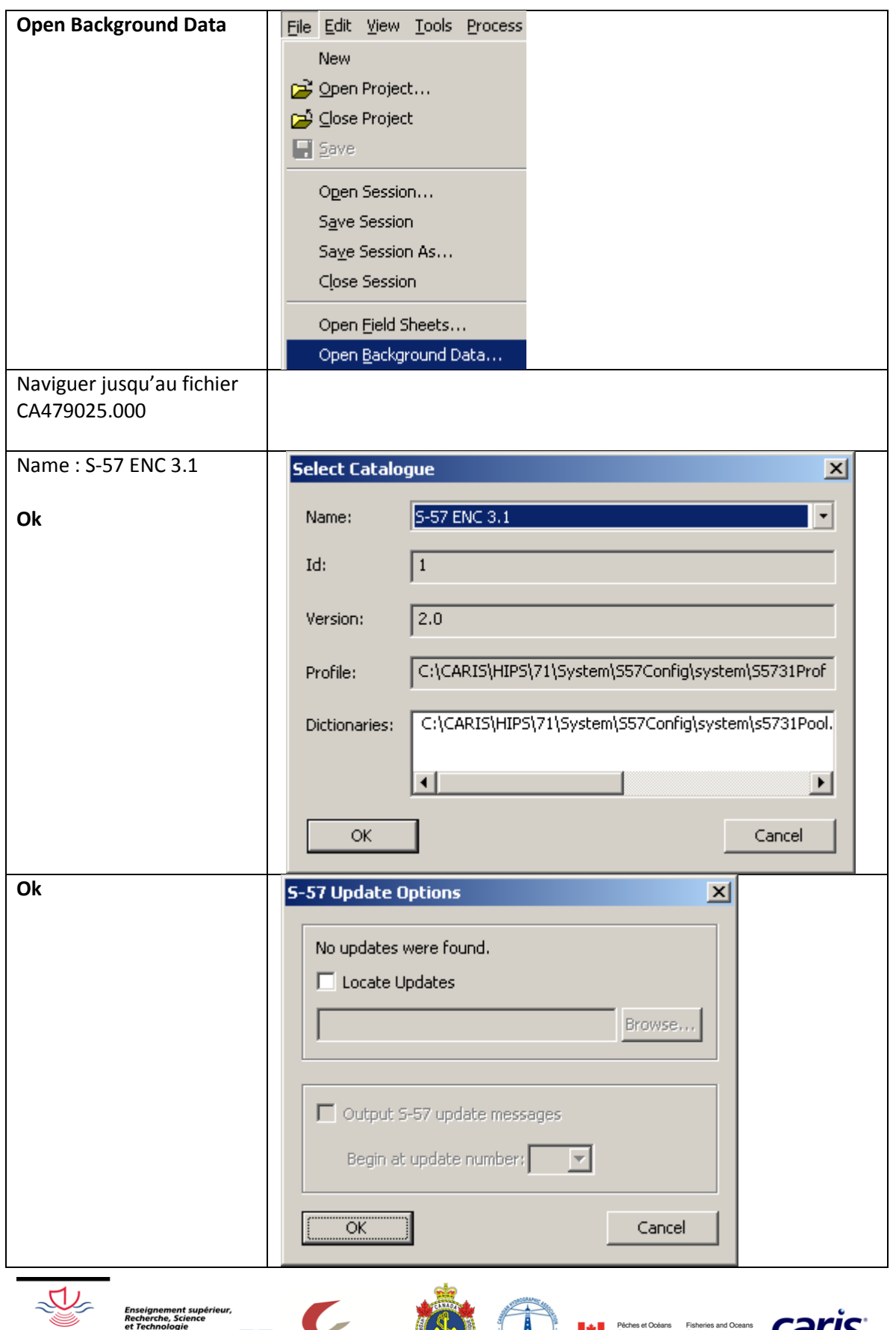

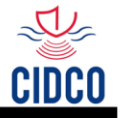

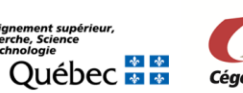

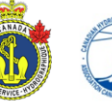

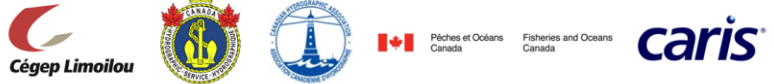

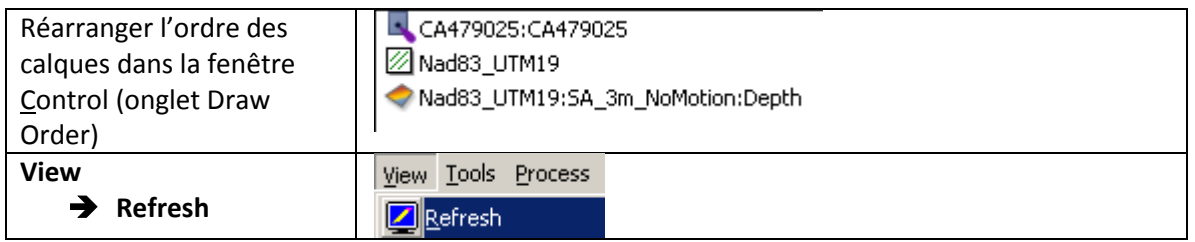

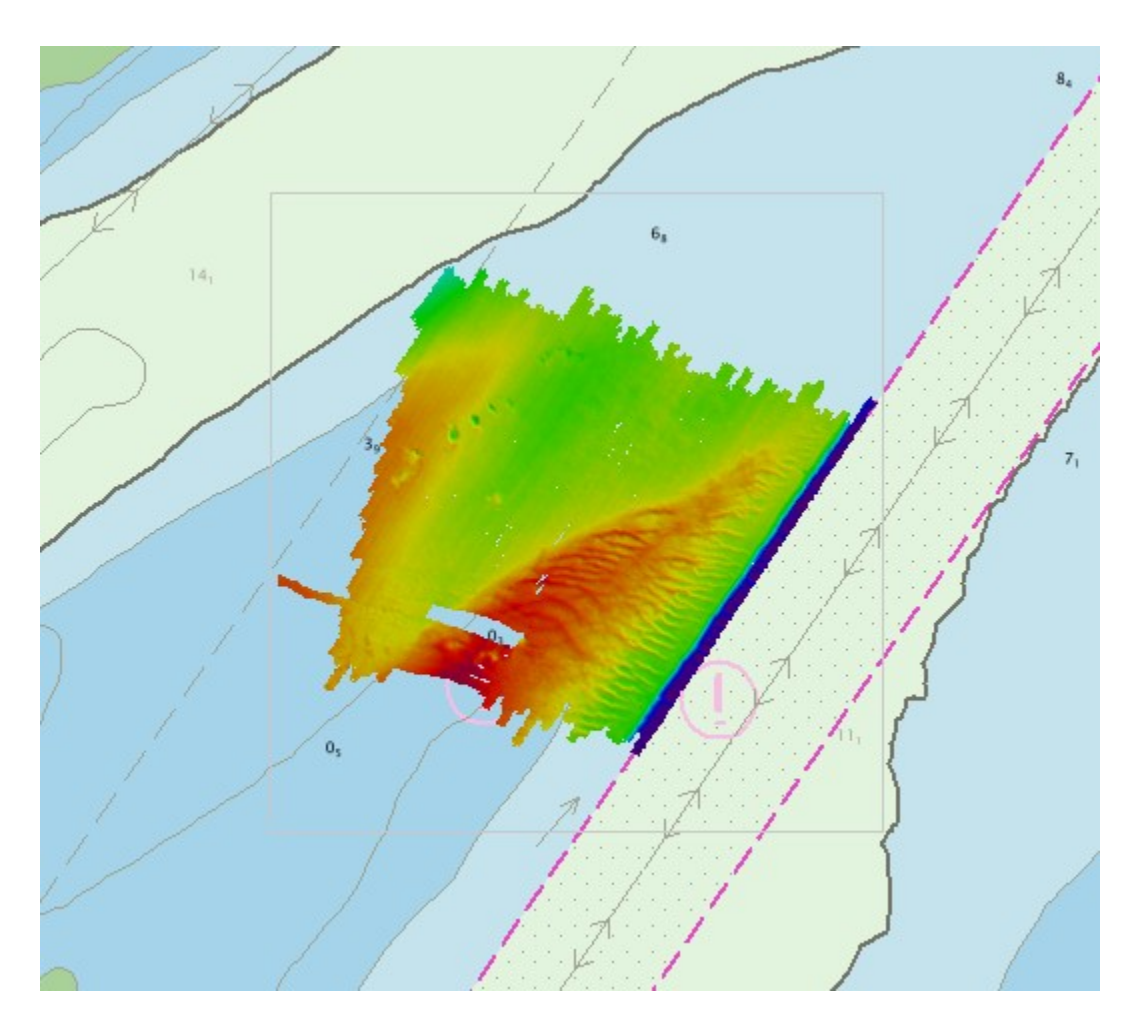

En effet, la position donnée pour initier la planification correspond à la position du 1<sup>er</sup> échouement, soit la position transmise par le capitaine de l'Alcor à la station « Radio Garde Côtière » de Québec. Cependant, deux échouements subséquents ont eu lieu suite à des manœuvres de renflouement avortées. Le levé bathymétrique à été réalisé suite au 3ème échouement.

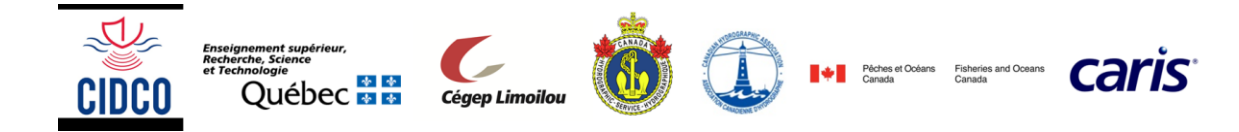

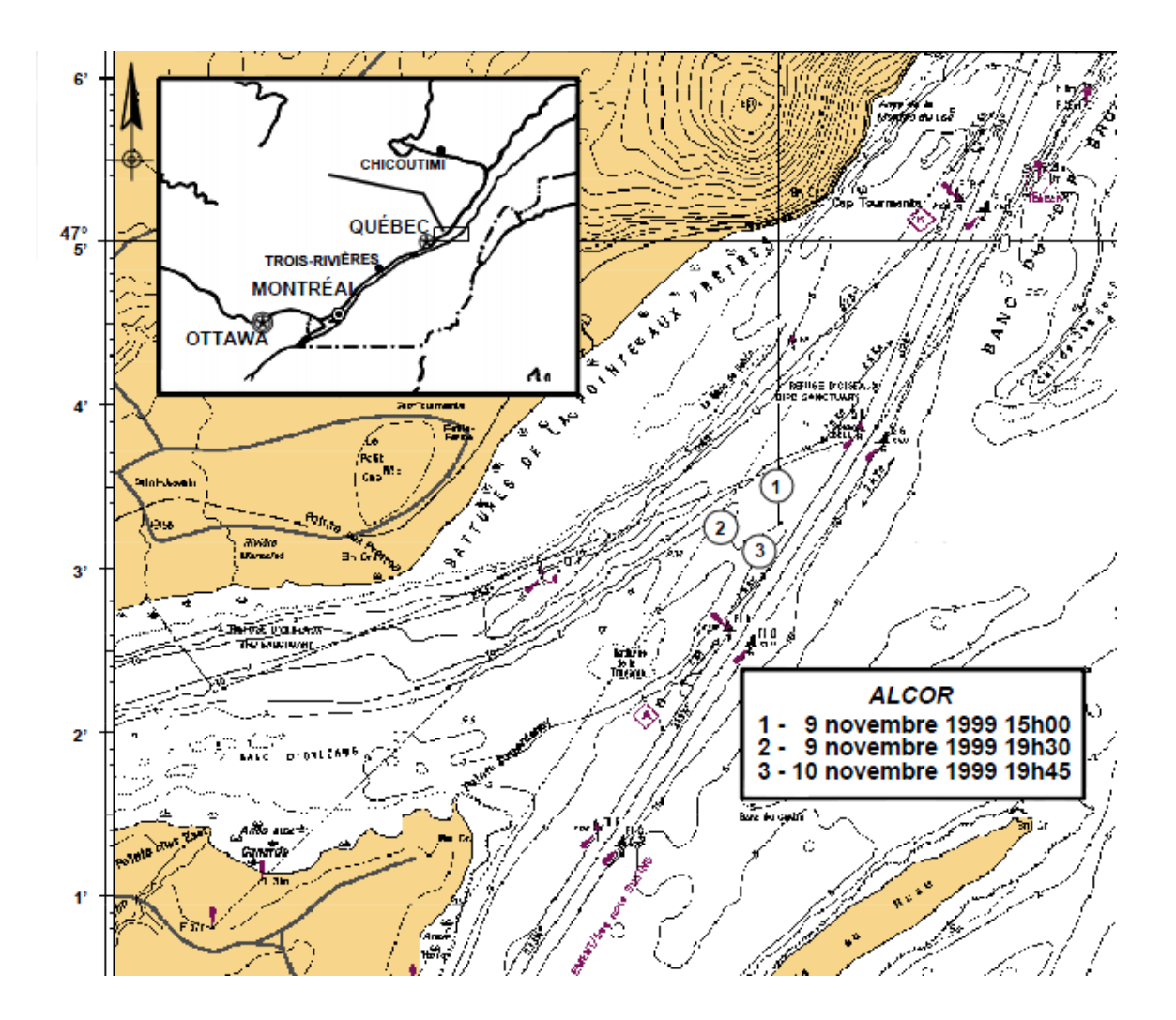

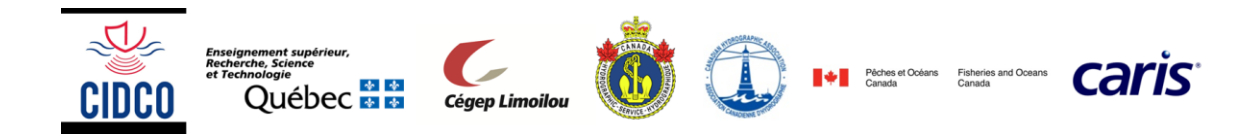

# <span id="page-11-0"></span>**4. Corriger les données pour le problème d'acquisition #1 (marées)**

### **4.1. Identifier la date et l'heure du lever**

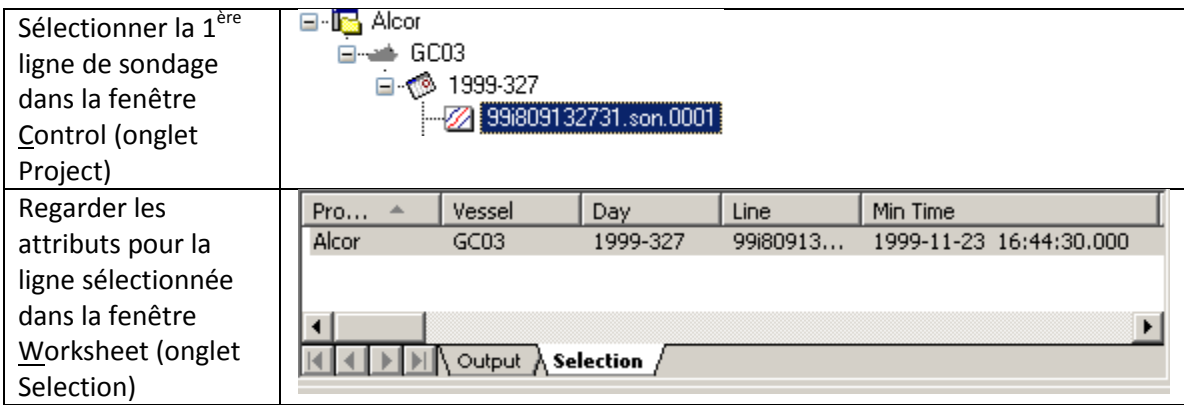

En interrogeant de la même manière la dernière ligne de sondage, on constate que le levé s'est déroulé le 23 novembre 1999 entre 16h44 et 22h01.

### **4.2. Récupérer les données de marées**

Se connecter au site :<http://www.tides.gc.ca/fra>

Section Archives

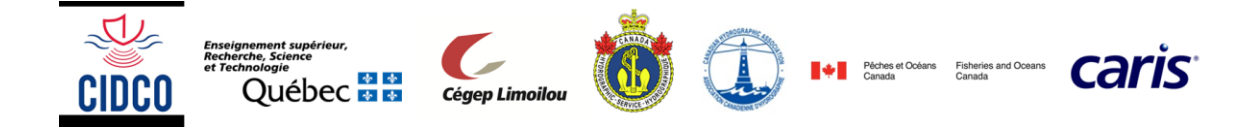

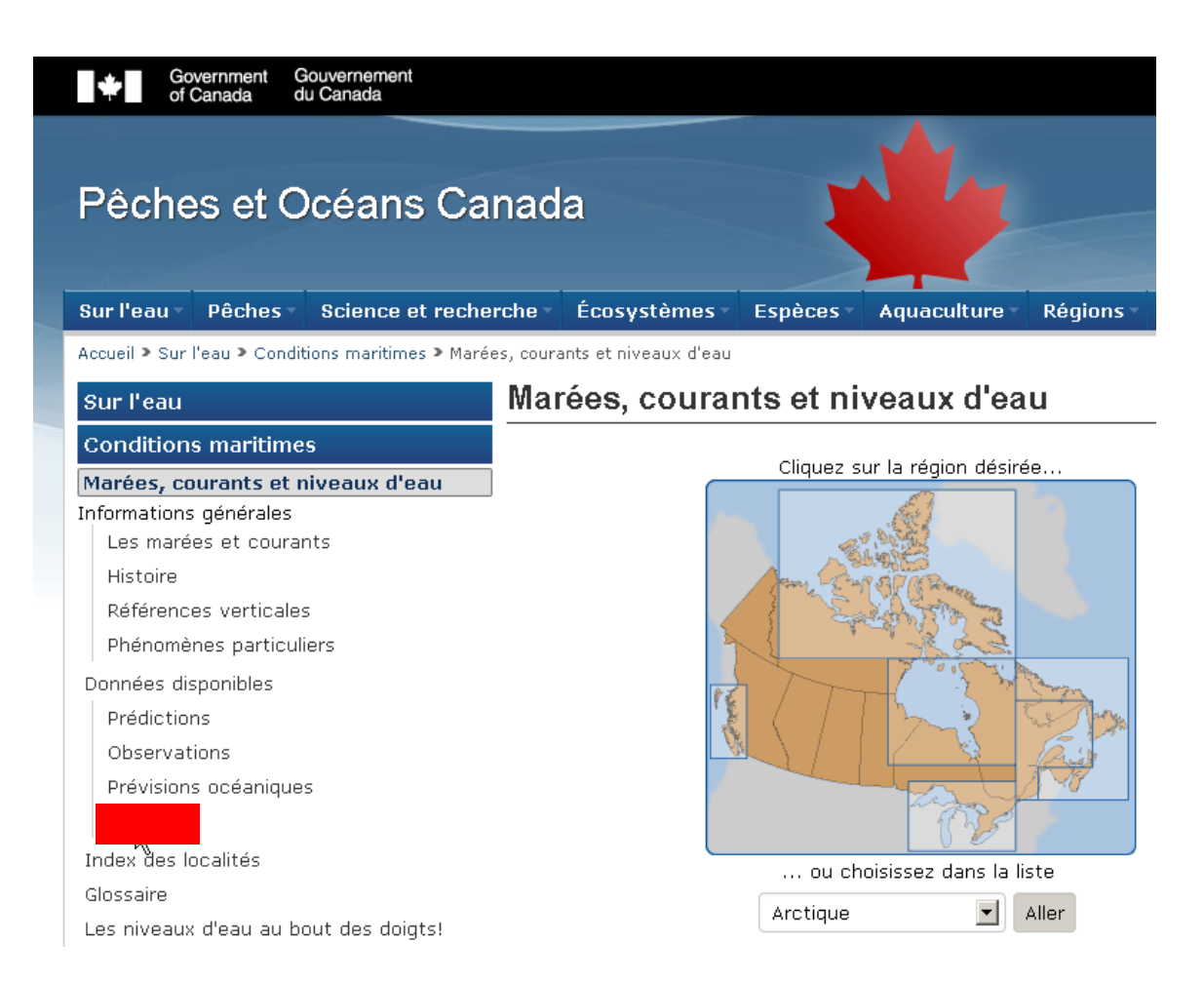

#### Carte interactive.

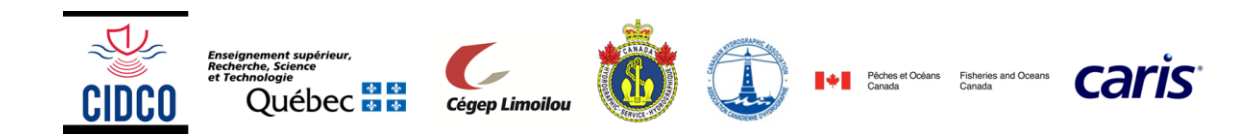

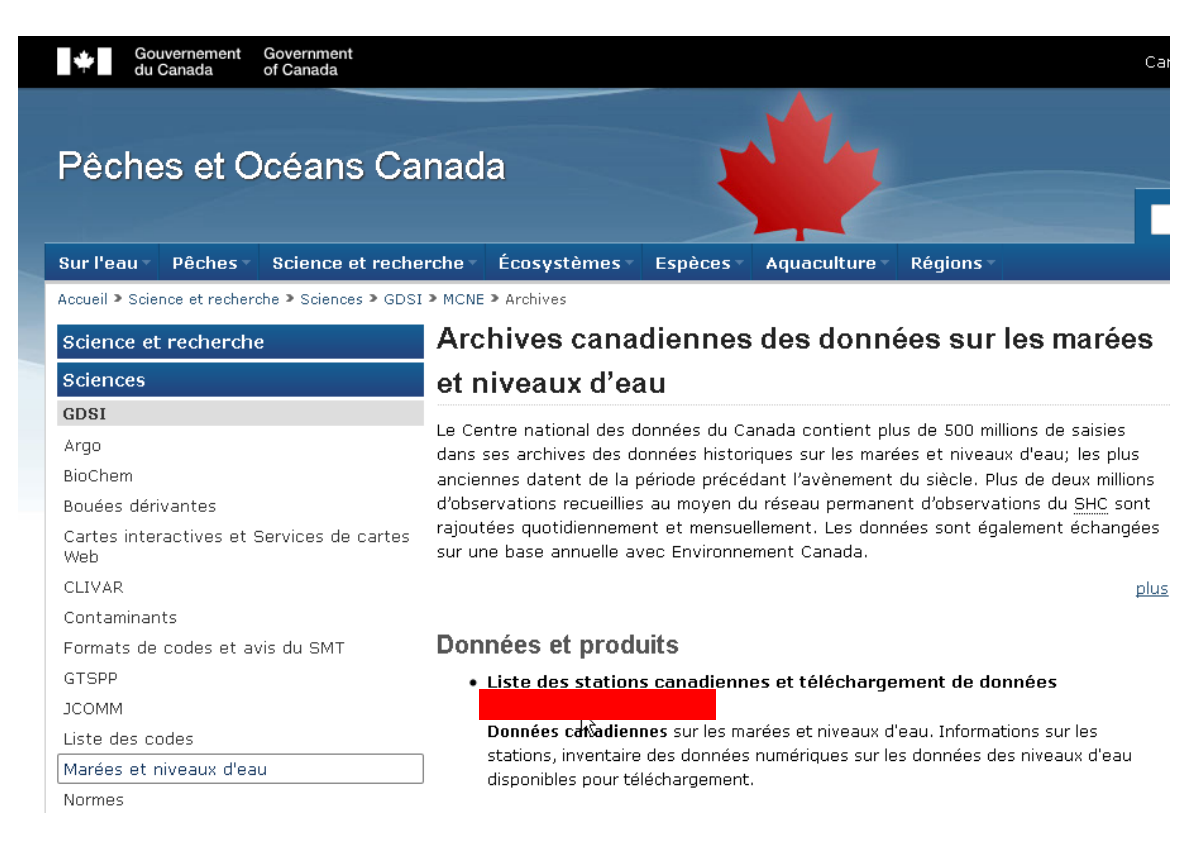

### Demander les données de marées au maréegraphe de Saint-François de l'Île d'Orléans.

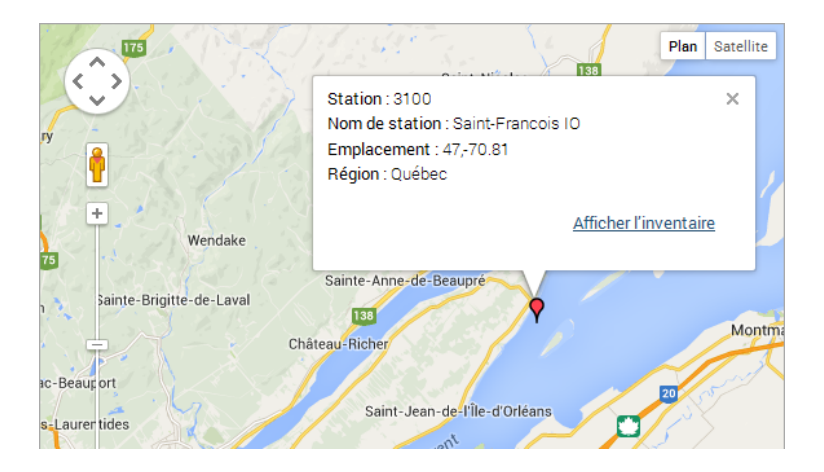

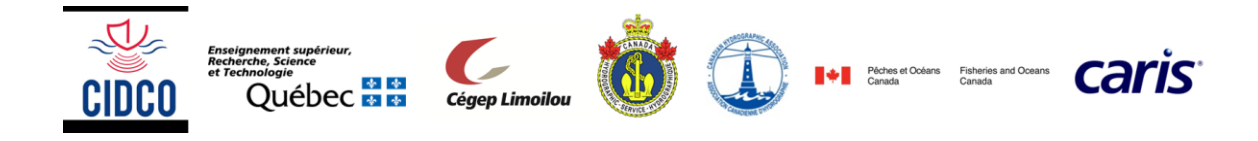

### Les données dans l'inventaire de la station

#### Station 3100

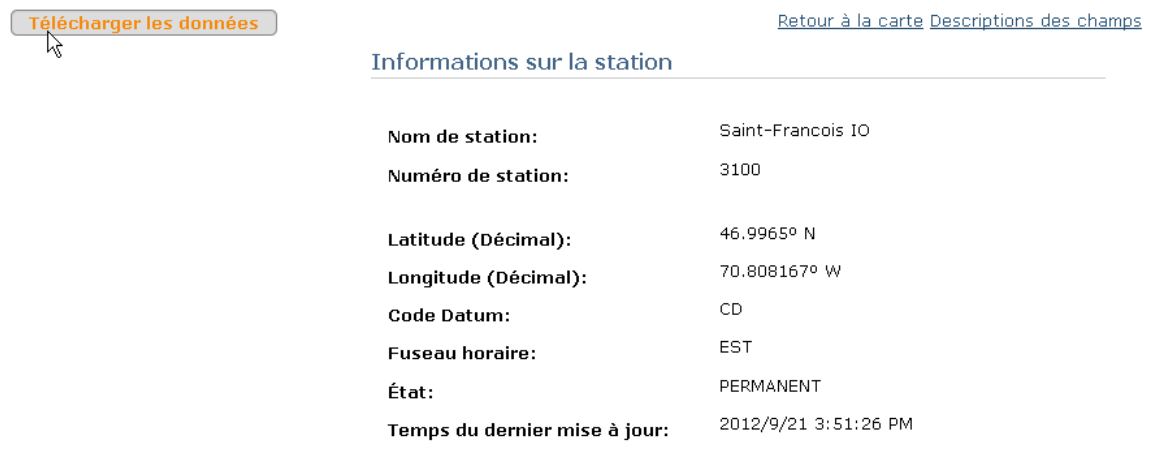

Demander les données de marées horaires, en heure Locale pour la période du 22 au 24 novembre 1999.

### Les données dans l'inventaire de la station

#### **Station 3100**

Retour à la cai

Si vous choisissez "Données à haute résolution" parmi les résolutions disponibles, l'intervalle de temps doit être un mois ou moins. Si vous choisissez "Données horaires", l'intervalle de temps doit être dix ans ou moins.Pour les moyennes journalières ou moyennes mensuelles, il n'y a pas de limite de données que vous pouvez télécharger.

Date fin (AAAA/MM/JJ)

1999/11/24

#### Informations sur les données

Date début (AAAA/MM/JJ)

1999/11/22

Résolution

- $\odot$  Données au haut resolution
- O Données horaires
- O Moyenne journalière

#### Fuseau horaire

- $\odot$  Locale
- $O$  UTC

### Datum

 $CD =$ 

#### **Soumettre**

Télécharger le fichier 3100-22-NOV-1999\_slev.csv.

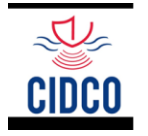

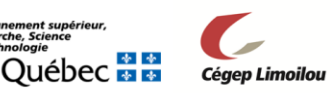

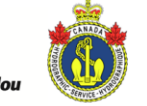

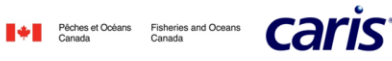

### Les données dans l'inventaire de la station

Station 3100

Informations sur la station

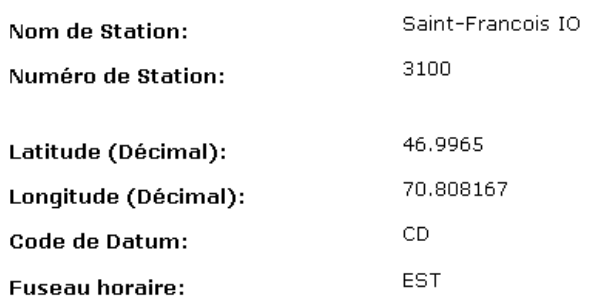

#### Données sur la station

Le fichier de données a créé, cliquer sur le nom de fichier pour télécharger. Nom de fichier: Taille de fichier: 4675 bytes

Ouvrir le fichier 3100-22-NOV-1999\_slev.csv dans un éditeur de texte.

```
Nom de Station, Saint-Francois IO
Numéro de Station, 3100
Latitude (Décimal), 46.9965
Longitude (Décimal), 70.808167
Code de Datum, CD
Fuseau horaire, EST
SLEV=Niveau d'eau
Date d'observation, SLEV (mètres)
1999/11/22 00:00,0.83,
1999/11/22 00:15,1.13,
1999/11/22 00:30,1.52,
1999/11/22 00:45,1.91,
1999/11/22 01:00, 2.24,
```
Reformater le fichier suivant la convention Caris pour les fichiers de marées (.tid)

---------------1999/11/22 00:00 0.83 1999/11/22 00:15 1.13 1999/11/22 00:30 1.52 1999/11/22 00:45 1.91 1999/11/22 01:00 2.24

Renommer le fichier Marees\_StFrancois\_19991123\_Locale.tid

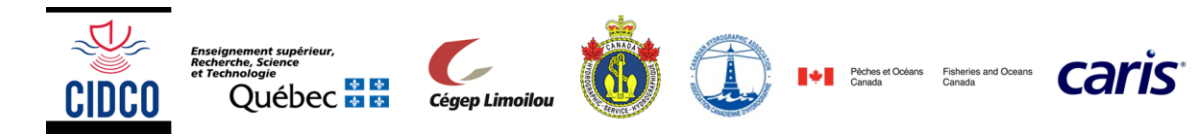

Ouvrir le fichier de marées ainsi créé dans le Caris Tide Editor

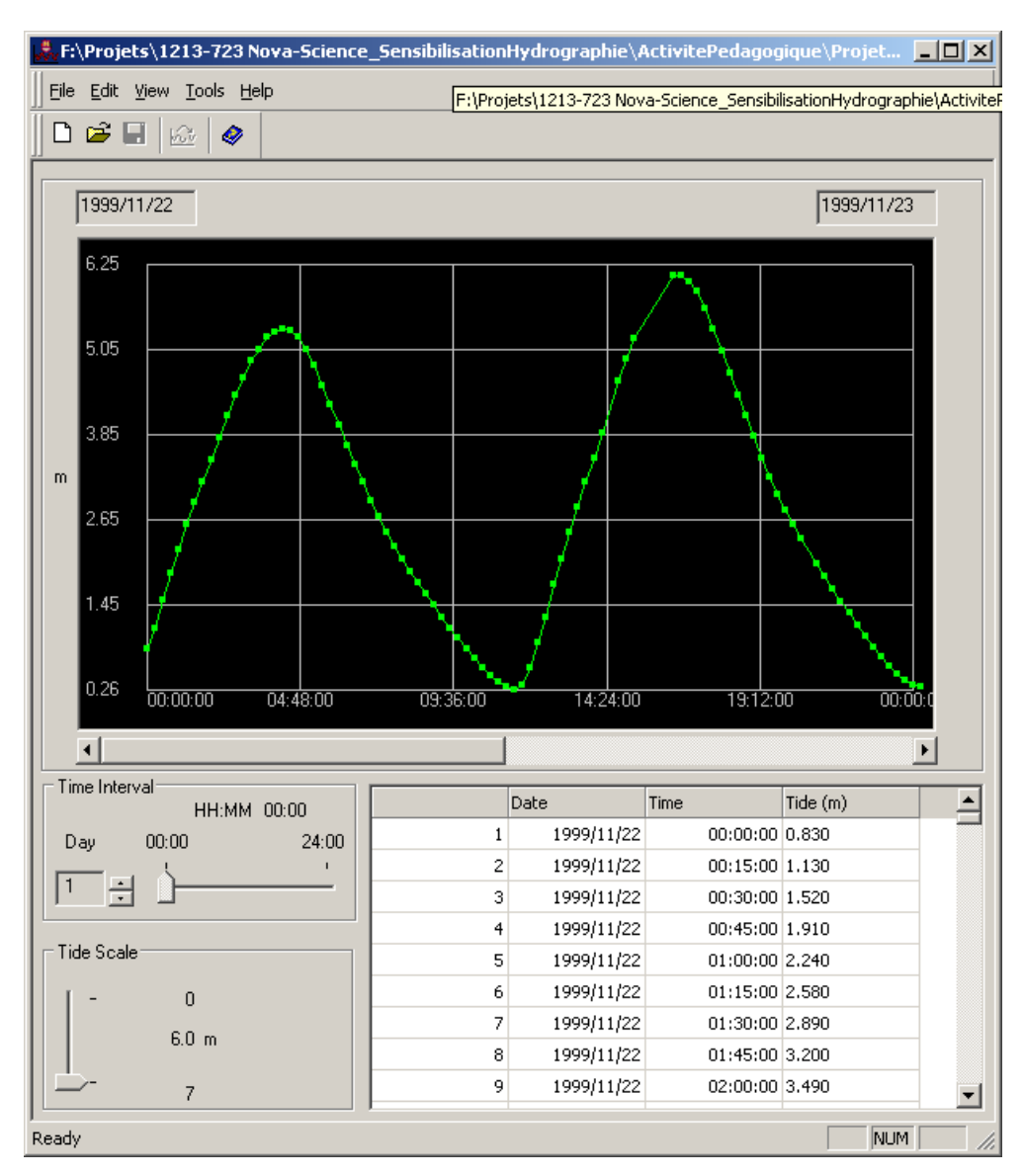

## **4.3. Appliquer le fichier de marées au jeu de données bathymétriques**

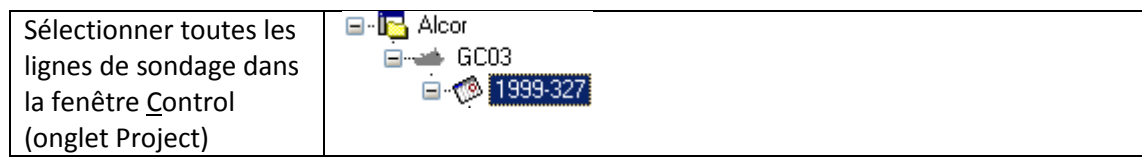

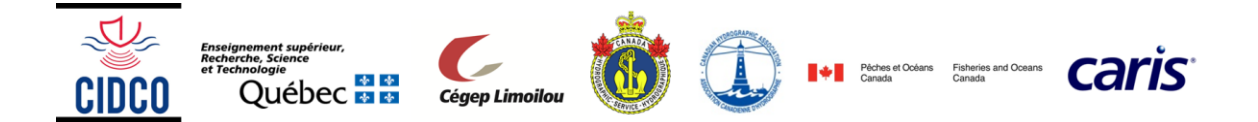

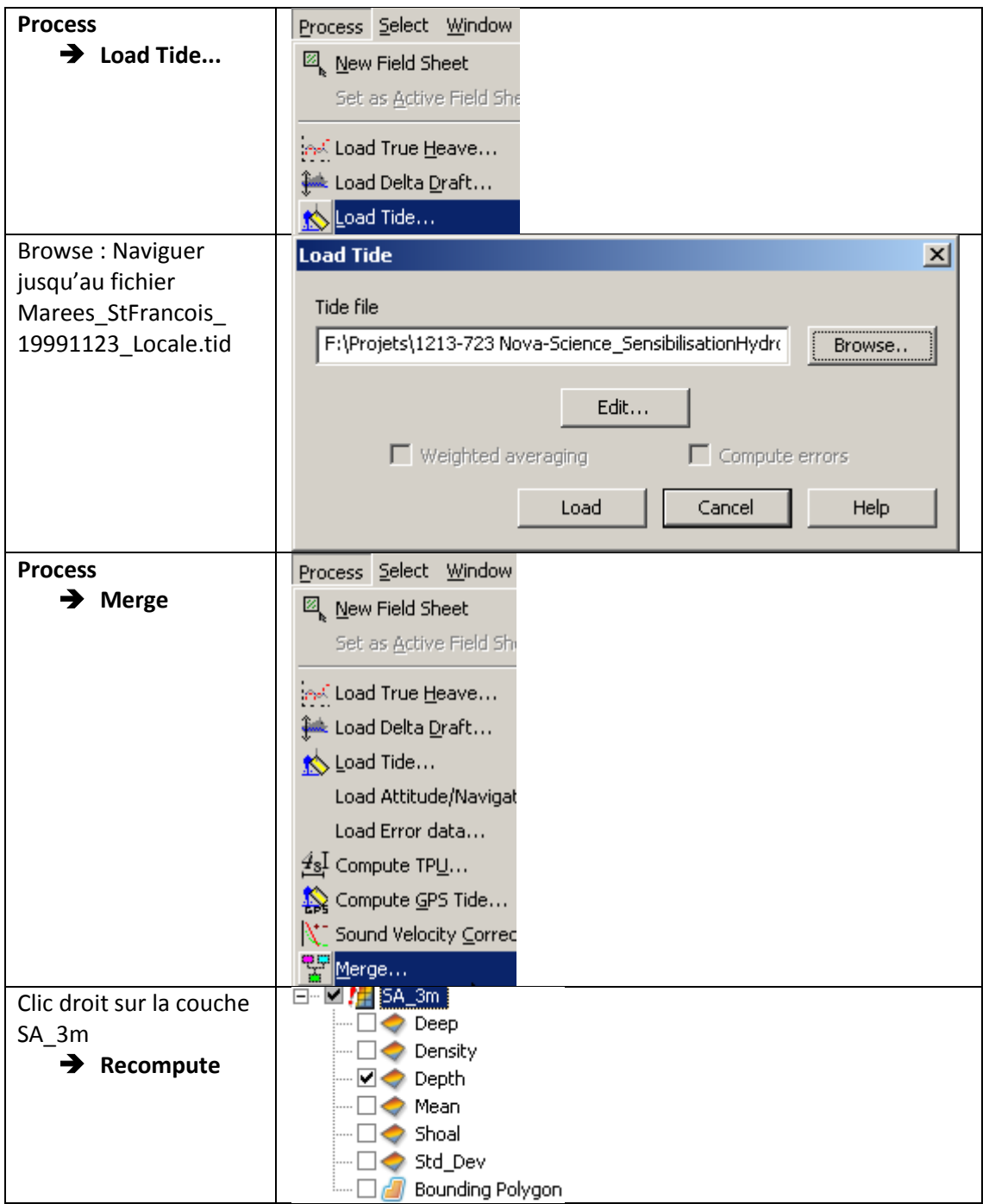

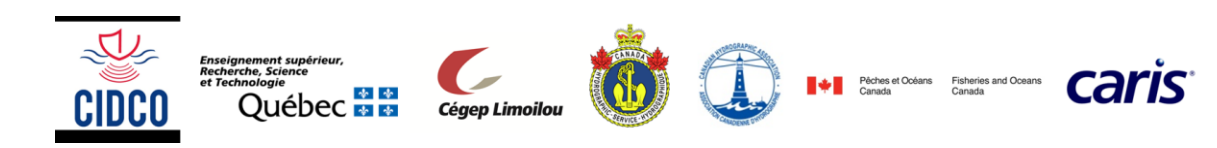

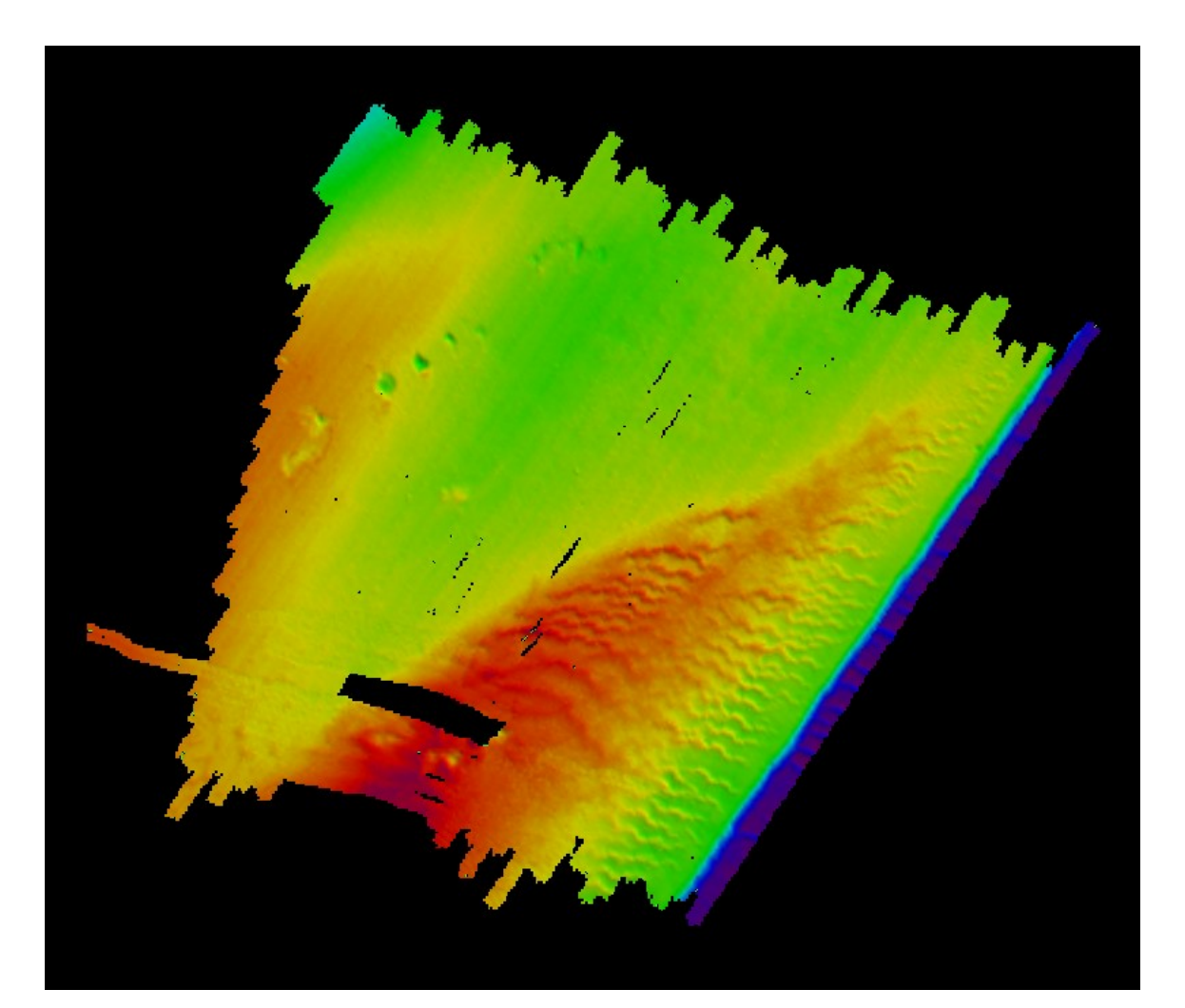

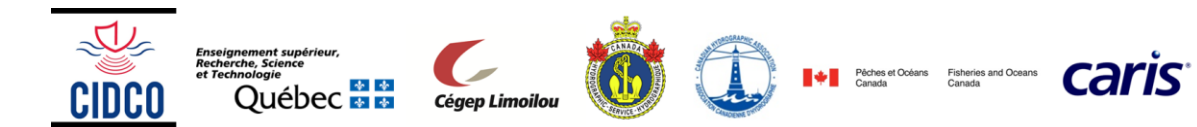

# <span id="page-19-0"></span>**5. Corriger les données pour le problème d'acquisition #2 (bras de levier GPS/sondeur)**

## **Tools** Tools Process Select Window Help **Subset**  ∯ Batch Processor... 羅 **Editor**  $\frac{4}{50}$  Attitude Editor **Open** W. Sensor Layout... Navigation Editor Set Interpolation... Shift Navigation... Single Beam Editor ь Swath Editor Update Backscatter ▶ <mark>Sy</mark> Open Subset Editor Dessiner la fenêtre du Subet Editor dans une zone de dunes à la perpendiculaire Augmenter l'exagération verticale (environs 15)Subset Editor - 2D View  $20.0$  $2.00$ in d  $4.00$  $6.00$  $10.00 20.00$ 30.00 40.00 50.00 60.00 70.00 80.00 90.00 100.00 110.00

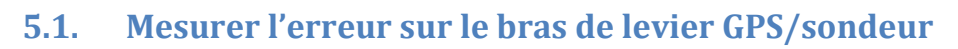

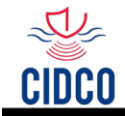

nement supérieur,<br>che, Science

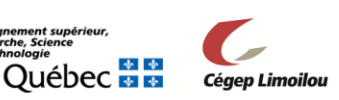

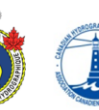

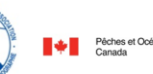

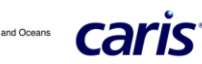

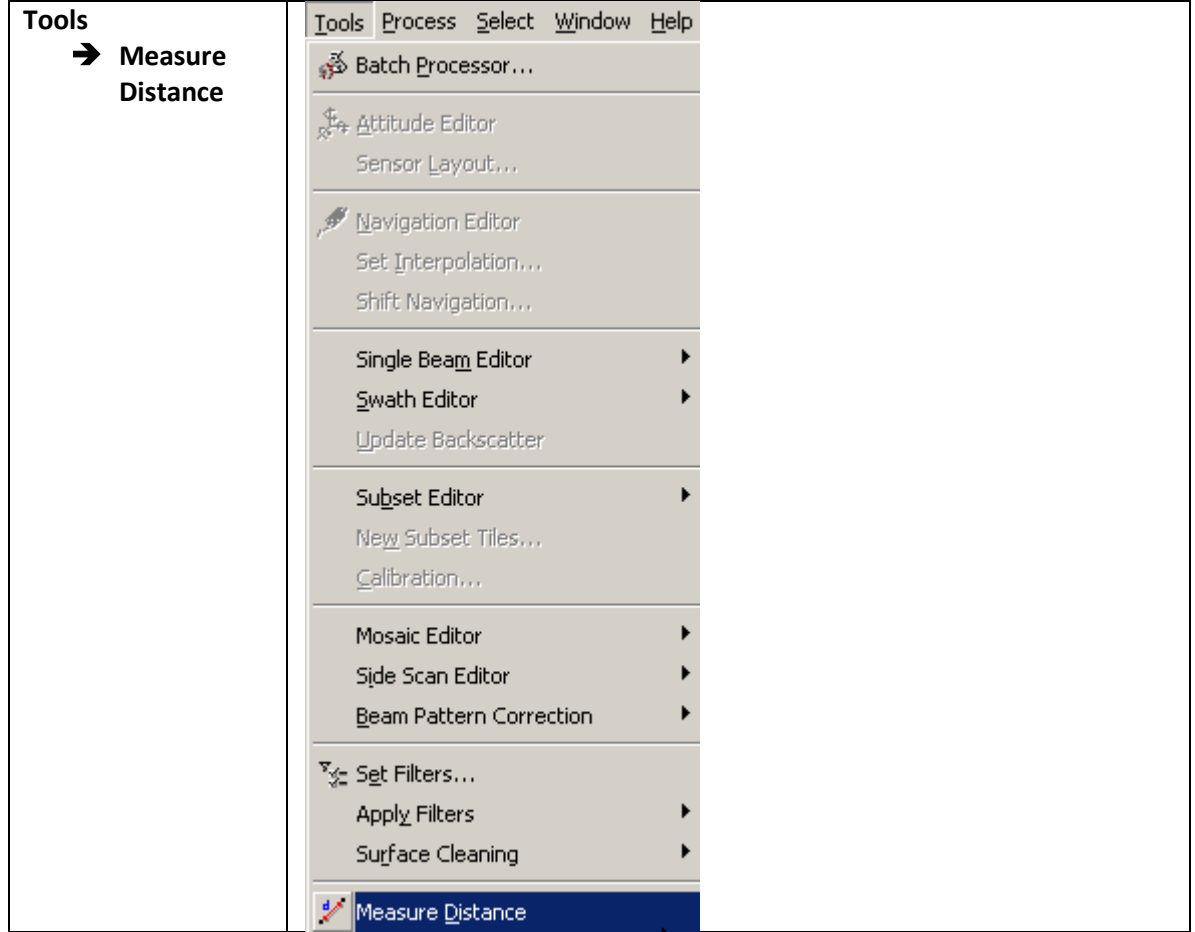

En mesurant la distance entre les crêtes successives suivant deux lignes de sondage de sens opposé sur le même relief, on trouve un déphasage d'environs 5m qui traduit une erreur de bras de levier GPS/sondeur de 2.5m.

## **5.2. Modifier le Vessel File pour corriger l'erreur de bras de levier (GPS/sondeur)**

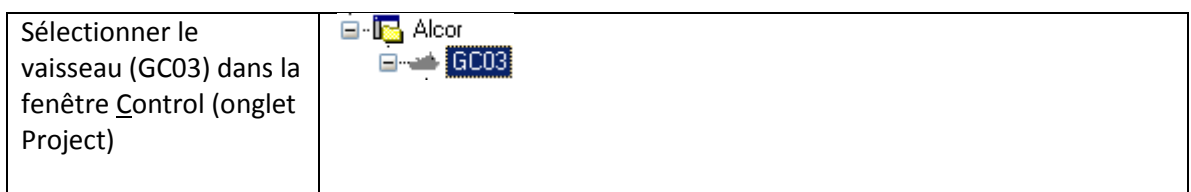

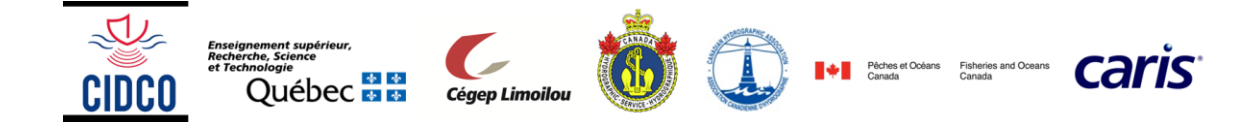

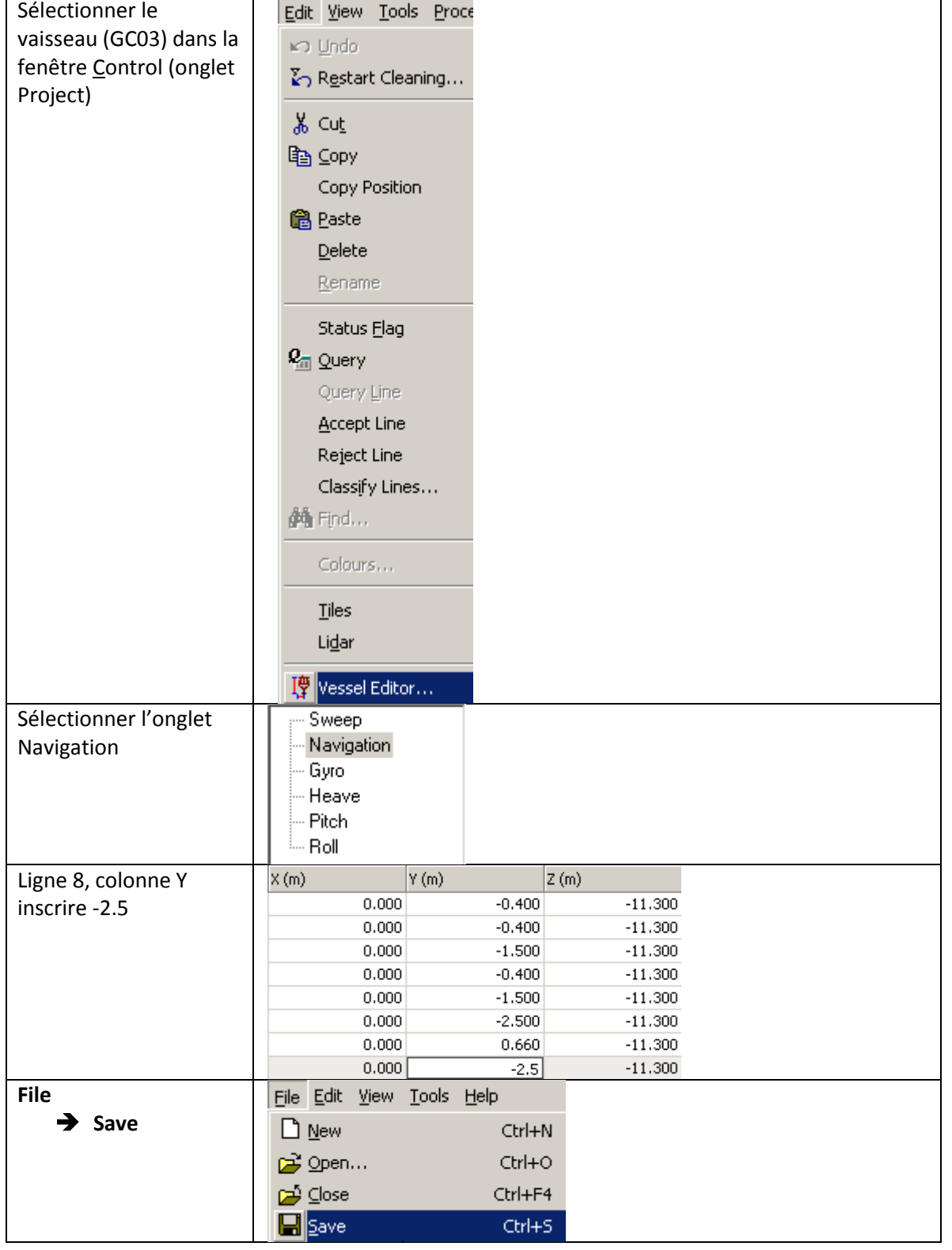

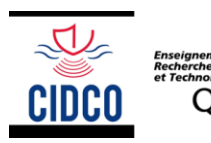

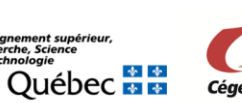

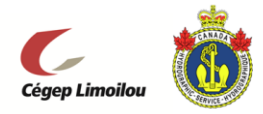

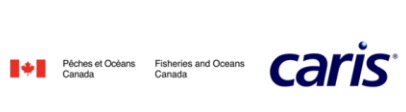

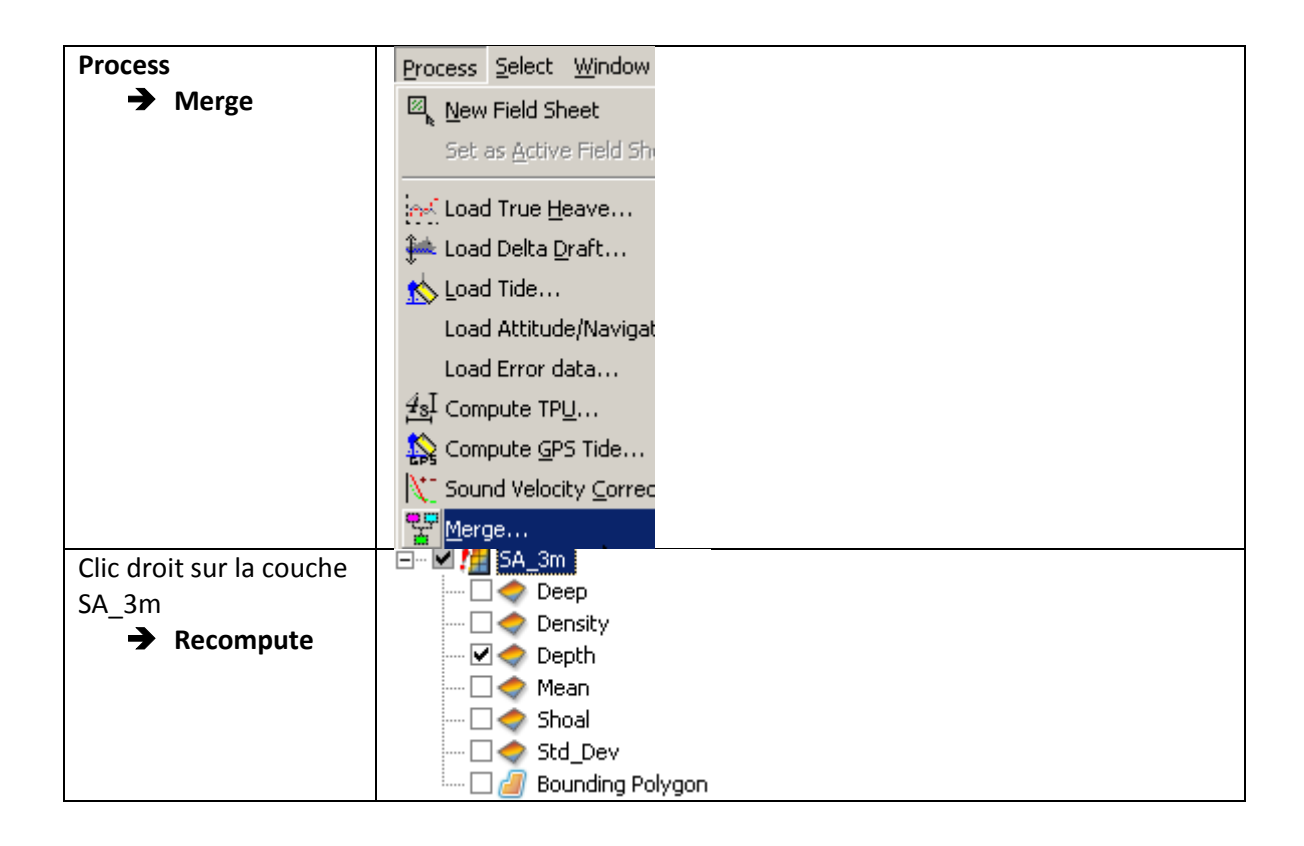

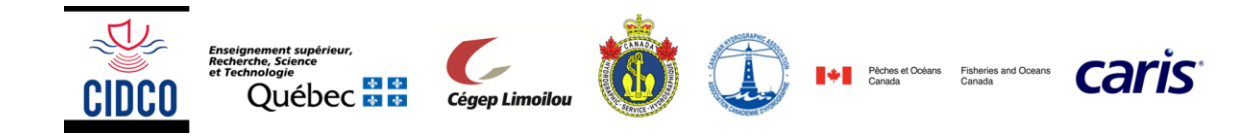

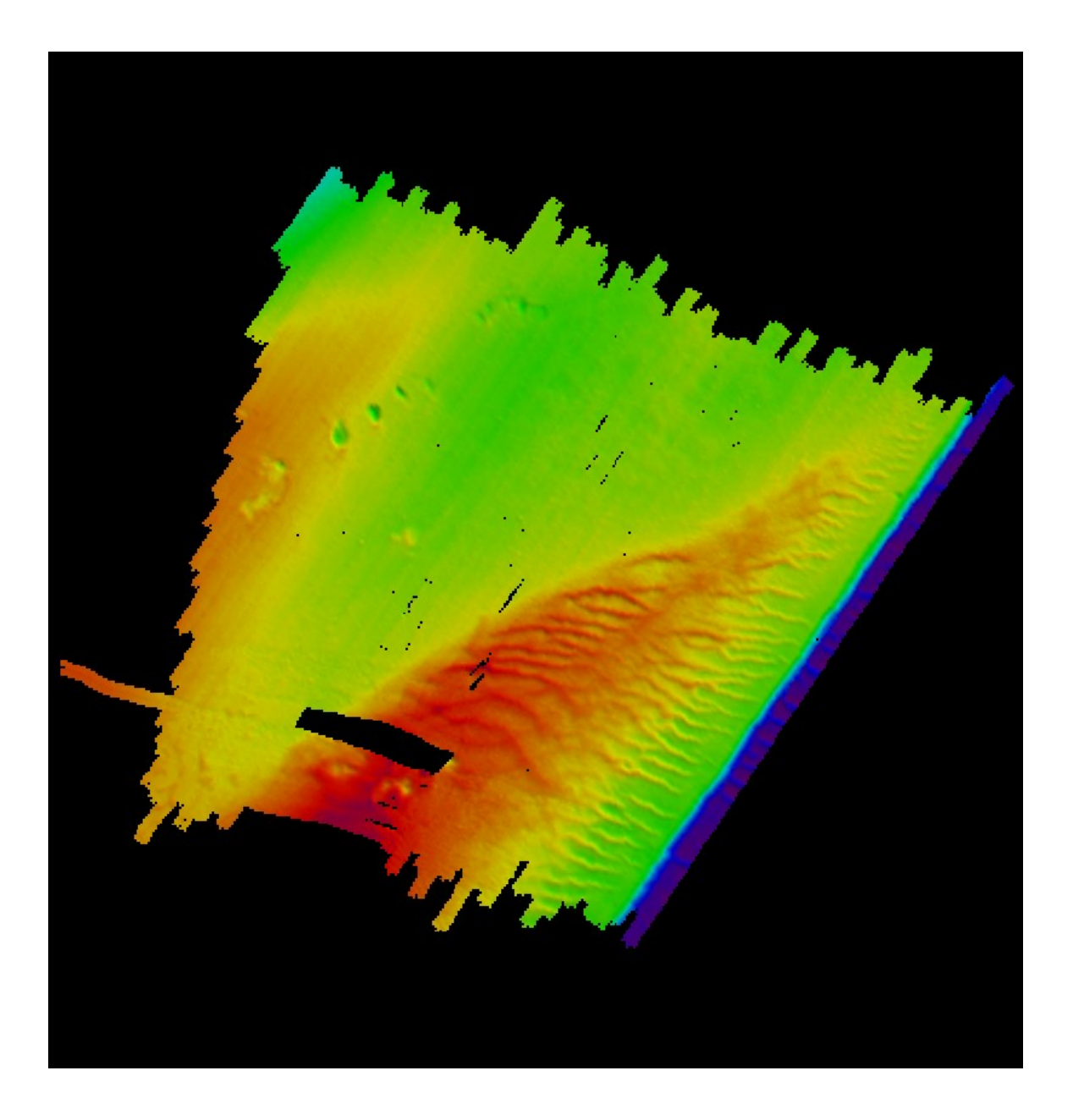

## <span id="page-23-0"></span>6. Interpoler la Surface Base corrigée

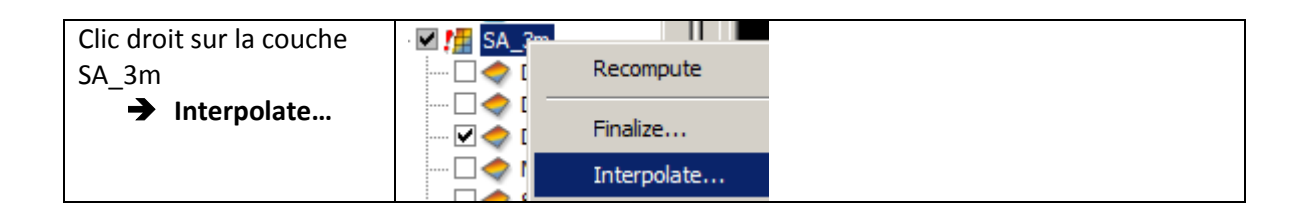

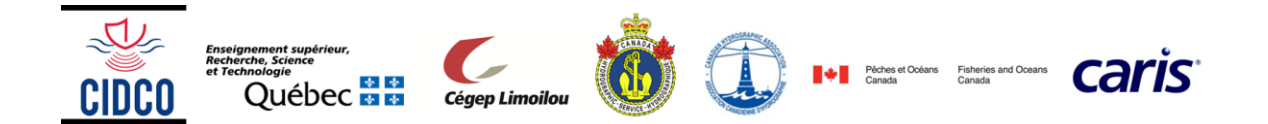

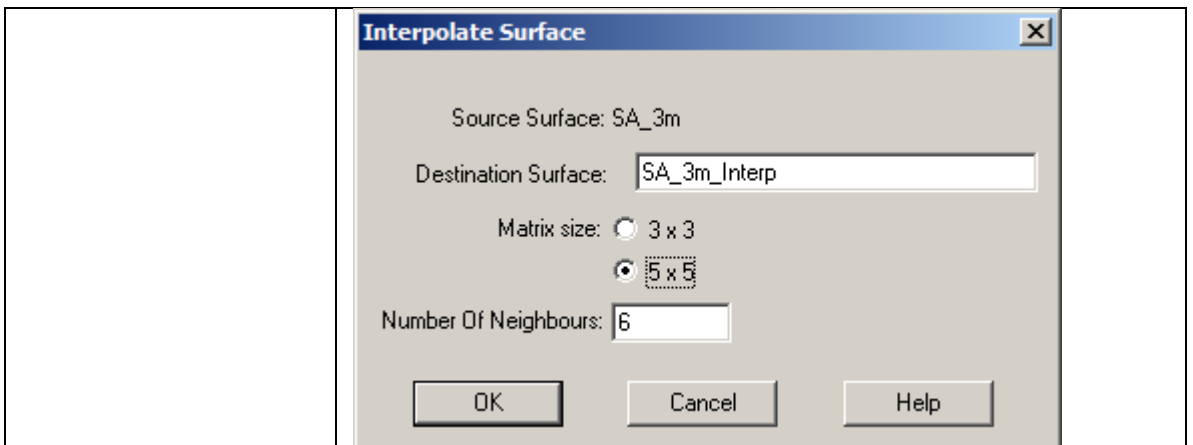

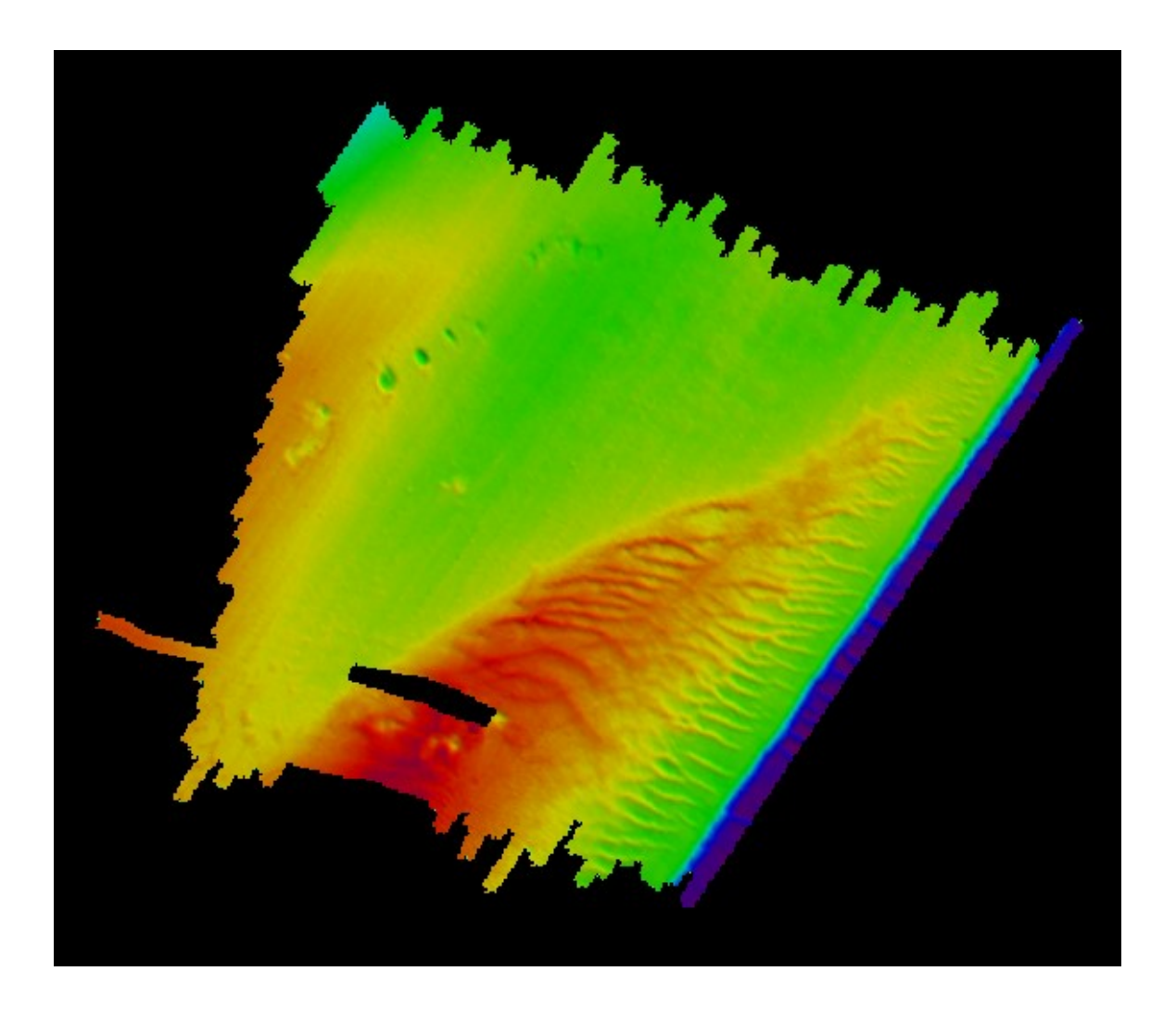

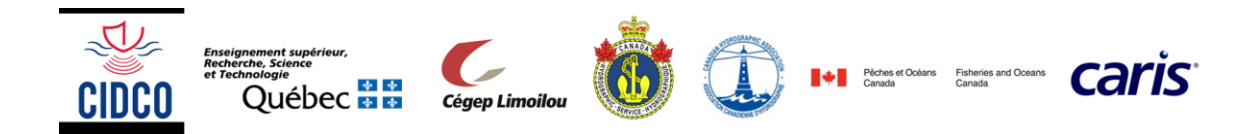